## **ProvTAP access to provenance Metadata :**

#### specification and ProvHiPS reference implementation

F.Bonnarel, CDS on behalf of M.Servillat, M.Louys, M.Nullmeier, M.Sanguillon, L.Michel, G.Mantelet, A.Egner, D.Durand

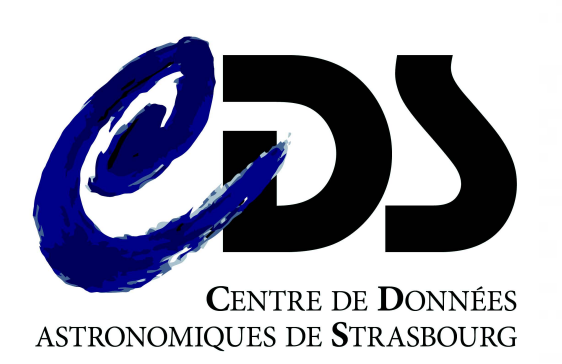

**RI research Infrastructure** 

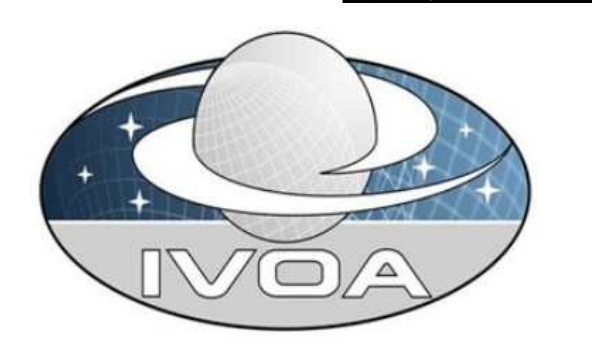

# TAP '

- ProvTAP is a TAP service  $\rightarrow$  what is TAP ?
- Most of astronomical archives and services rely on relational databases
	- Too much various DBMS remote interfaces and SQL-like langages
		- $\rightarrow$  an issue for interoperability
	- $\cdot$  TAP :
		- specification defining an interoperable interface layer on top of DBMS.
		- Using an universal SQL-like langage adapted to astronomy : ADQL
		- $\cdot$  TAP schema = describes available tables and columns
		- Example : Gaia catalog query

# TAP service distributing Gaia at ESAVO

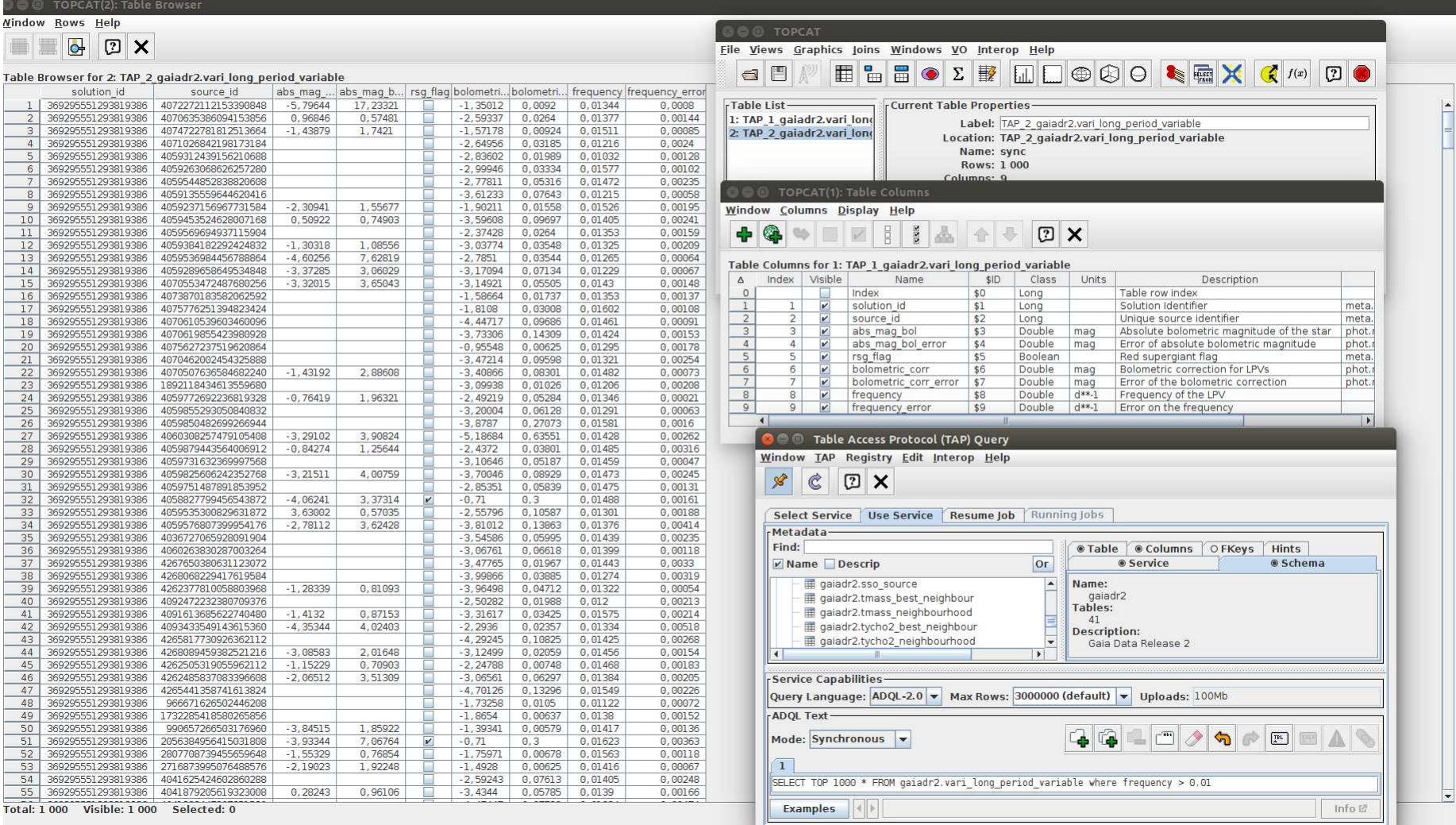

## ProvTAP

- ProvTAP specification is mapping IVOA Provenance data model onto the TAP schema.
- The TAP schema defines
	- table and columns names,
	- Datatypes,
	- Units,
	- Ucds
	- and utypes (model attributed id)
	- $\bullet$   $\rightarrow$  for each model feature !

# TAP SCHEMA = Entity table

■■ ■ (100%) = × 13:06 ひ **Nindow TAP Registry Edit Interop Help**  $\mathscr{L}$  $\mathbf{C}$  $2x$ Select Service | Use Service | Resume Job | Running Jobs Metadata Find: O Service Schema Table Columns OFKeys Hints Mame Descrip **Or** Name: THE TAX SUMERIAL REVS Ā provenance TAP SCHEMA.schemas Tables: TOPCAT(3): Table Browser TAP SCHEMA.tables  $20$ 合命 Description:  $\sqrt{2}$  ivoa (1) Window Rows Help Provenance schema 田 ivoa.obscore  $2x$  $\overline{\bullet}$ 量 P C provenance (20)  $\blacksquare$  activity Table Browser for 3: TAP\_3\_TAP\_SCHEMA.columns activity description colum... table ... column\_name datatype arraysize size descri.. agent unit indexed principal utype ucd std collection  $\theta$  entity e id VARCHAR  $^{\circ}1$ voprov:Entity.id meta.id  $\overline{0}$  $\overline{0}$  $\overline{0}$  $-1$ 1 entity e\_name  $\boxed{2}$ VARCHAR voprov:Entity.name meta.title  $\circ$ configfile  $-1$  $-1$  $\circ$  $\circ$  $\overline{\mathbf{3}}$  $2$  entity e type **VARCHAR**  $-1$  $-1$ voprov:Entity.type meta.code.class  $\Omega$  $\Omega$  $\theta$ **图** configfiledescription  $\overline{4}$ 3 entity e rights VARCHAR  $-1$  $-1$ voprov:Entity.rights meta.code.class  $\circ$  $\overline{0}$  $\overline{0}$ dataset description 4 entity e location  $5$ VARCHAR vonroy Entity Incation meta.ref.url  $\circ$  $-1$  $-1$  $\theta$  $\circ$ entity voprov:Entity.generatedAtTime 6 5 entity e generated VARCHAR  $-1$  $-1$ time.start  $\Omega$  $\alpha$  $\theta$ generationdescription  $\overline{7}$ 6 entity e invalidated VARCHAR  $-1$  $-1$ voprov:Entity.invalidatedAtTime time.stop  $\circ$  $\overline{0}$  $\overline{0}$ parameter 7 entity e\_comment  $8$ VARCHAR voprov:Entity.comment meta.description  $\circ$  $-1$  $-1$  $\theta$  $\circ$ parameterdescription  $\alpha$ 8 entity e classtype VARCHAR  $-1$  $-1$ voprov:Entity.classtype meta.code.class  $\Omega$  $\Omega$  $\theta$  $10$ 9 entity e value VARCHAR  $-1$  $-1$ voprov:Entity.value meta.description  $\overline{0}$  $\overline{0}$  $\mathbb{G}$ E usagedescription  $11$ 10 entity e\_description VARCHAR voprov:Entity.description id meta.id  $\overline{0}$  $\circ$  $-1$  $-1$  $\theta$ 田 used waluedescription **EE** wasassociatedwith **E** wasattributedto wasconfiguredby -Service Capabilities-Query Language: ADQL-2.0 Max Rows: 1000000 (default) v Uploads: unavailable Total: 11 Visible: 11 Selected: 0 -ADQL Text- $\Box$  a or  $\Box$ Mode: Synchronous  $\blacktriangledown$  $-6$  $\mathbf{T}$ select \* from TAP\_SCHEMA.columns where table\_name = 'entity Examples | | Info @

**Run Query** 

### ProvTAP specification for IVOA provenance datamodel serialisation and metadata service :

## • specification is currently an internal IVOA draft → WD Before interop

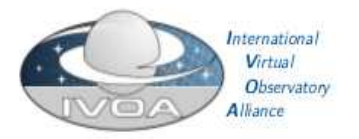

#### **IVOA Provenance Table Access Protocol** (ProvTAP)

Version 1.0

IVOA Working Draft 2018-03-22

Working group

DM This version http://www.ivoa.net/documents/ProvTAP/20180322

Latest version http://www.ivoa.net/documents/ProvTAP Previous versions

Author in

François Bonnarel, Mireille Louvs, Markus Nullmeier, Kristin Riebe, Michèle Sanguillon, Mathieu Servillat, IVOA Data Model Working Group Editor(s)

François Bonnarel

#### Abstract

This document describes the ProvTAP protocol for accessing provenance information according to the IVOA ProvenanceDM standard. It defines how the elements of ProvDM are described in the TAP schema tables and provides guidelines for implemnicuting with TAP 1.1.

# ProvHiPS project

- Tracing provenance of HiPS and HiPS tiles
	- From HiPS tiles back to raw HST images,
	- $\cdot$  through  $\cdot$  drizzled  $\cdot$  images
	- and « calibrated » images

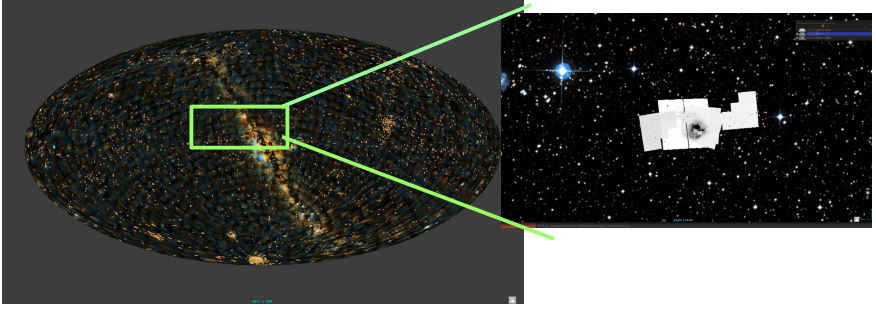

- ProvHiPS is a testbed for  $\ll$  On Top provenance  $\gg$  for image processing in optical astronomy.
	- See examples next slides

## «HiPS» Provenance diagram

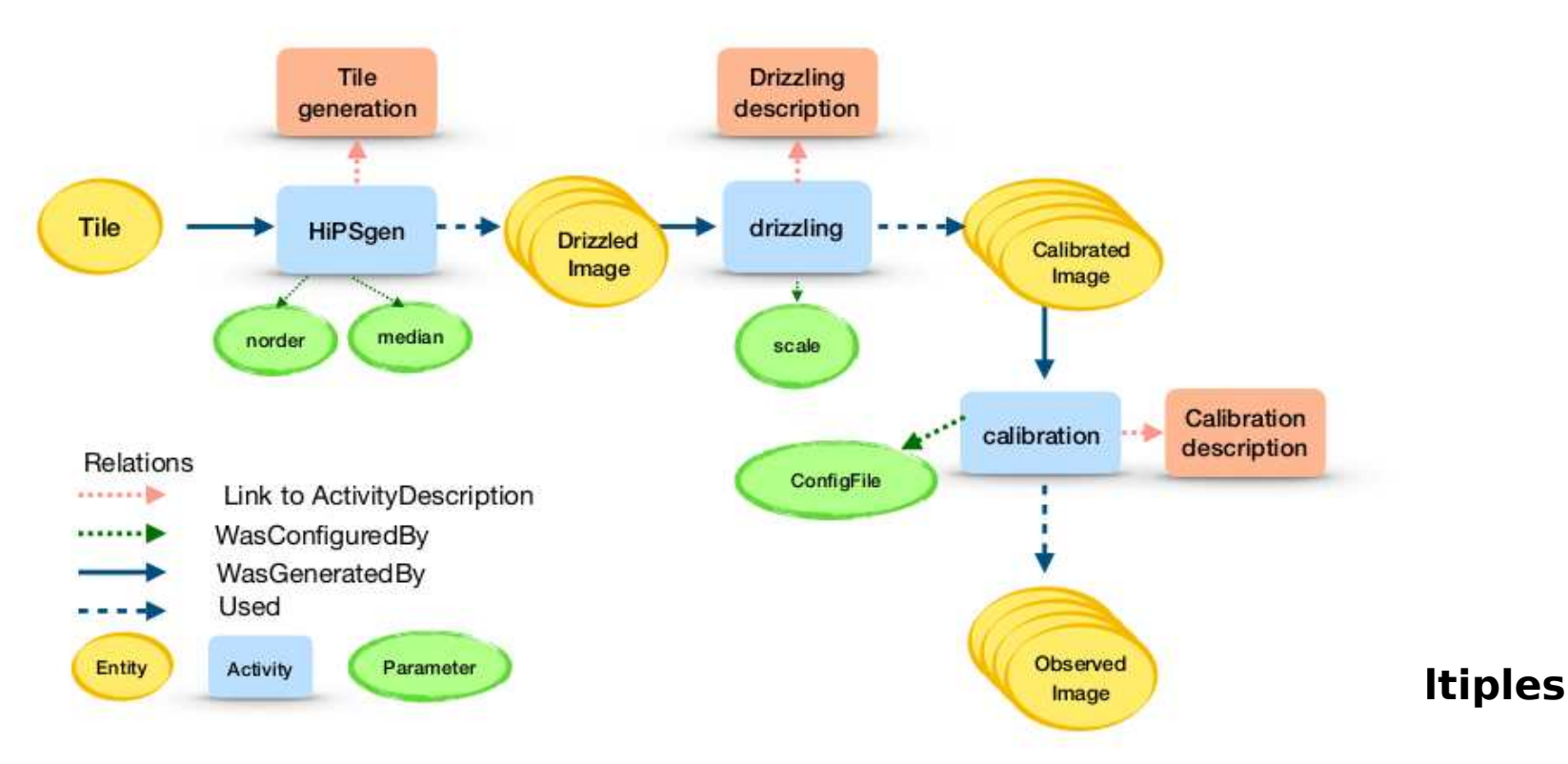

## Provenance tracking for Prov-HiPS

 $07/09$ 

### ProvHiPS ADQL query examples : Finding out drizzled images « progenitors » of a specific HiPS tile.

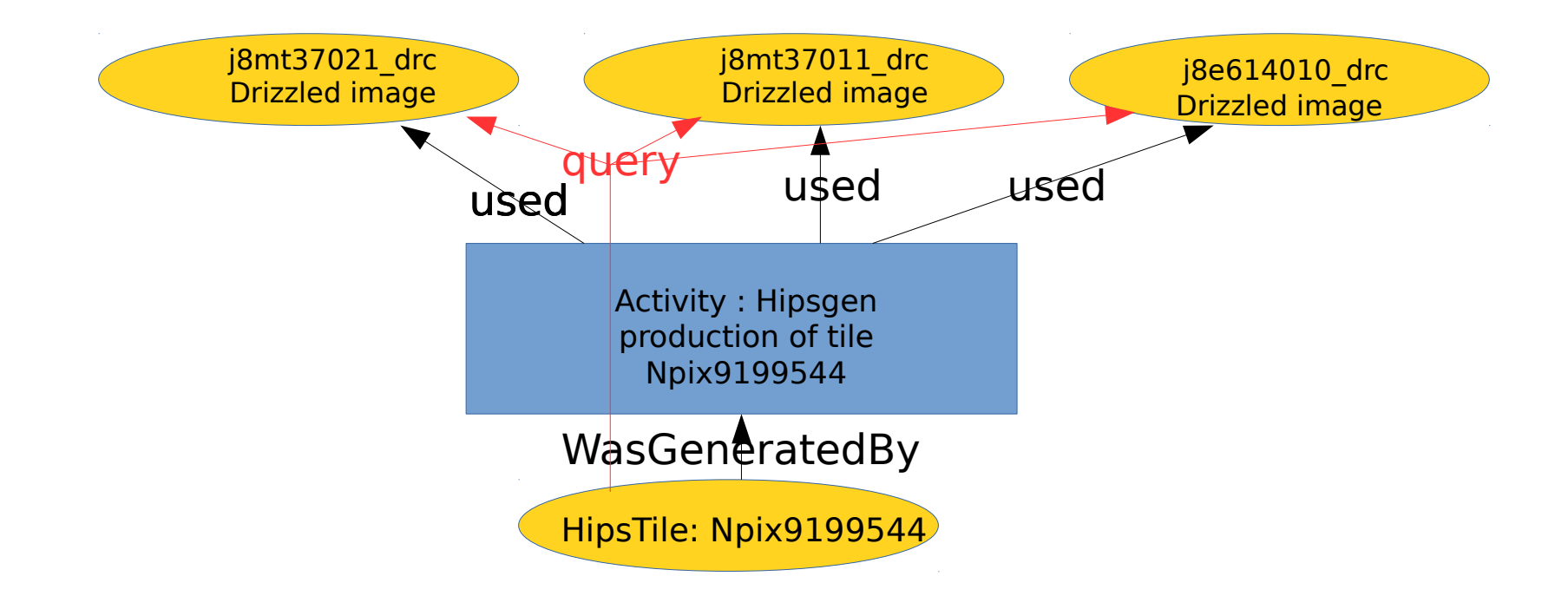

### ProvHiPS ADQL query examples : Finding out drizzled images « progenitors » of a specific HiPS tile.

select tile.e\_name, tile.e\_comment, hipsgen.a\_name, hipsgen.a starttime, hipsgen.a comment, drizzle.e name, drizzle.e comment from entity tile join wasgeneratedby on tile.e  $id = wgb$  entity join activity hipsgen on wgb\_activity  $=$  hipsgen.a\_id join used on hipsgen. $a_id = u_0$  activity join entity drizzle on drizzle.e  $id = u$  entity where tile.e\_name like '%Npix9199544'

### ProvHiPS ADQL query examples : Finding out drizzled images « progenitors » of a specific HiPS tile.

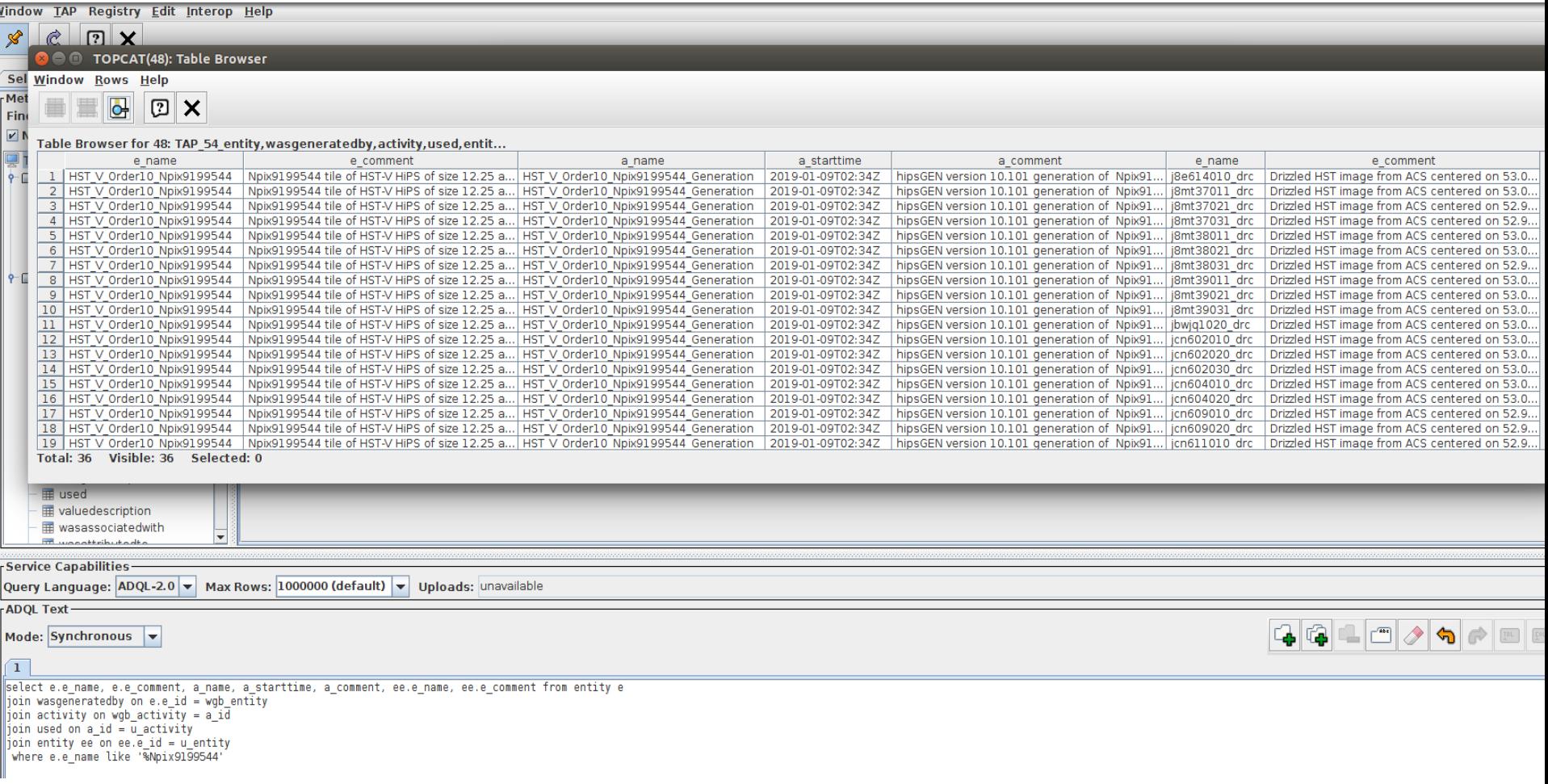

ProvHiPS ADQL query examples : Finding out other products of a drizzling activity which generated a specific drizzled image.

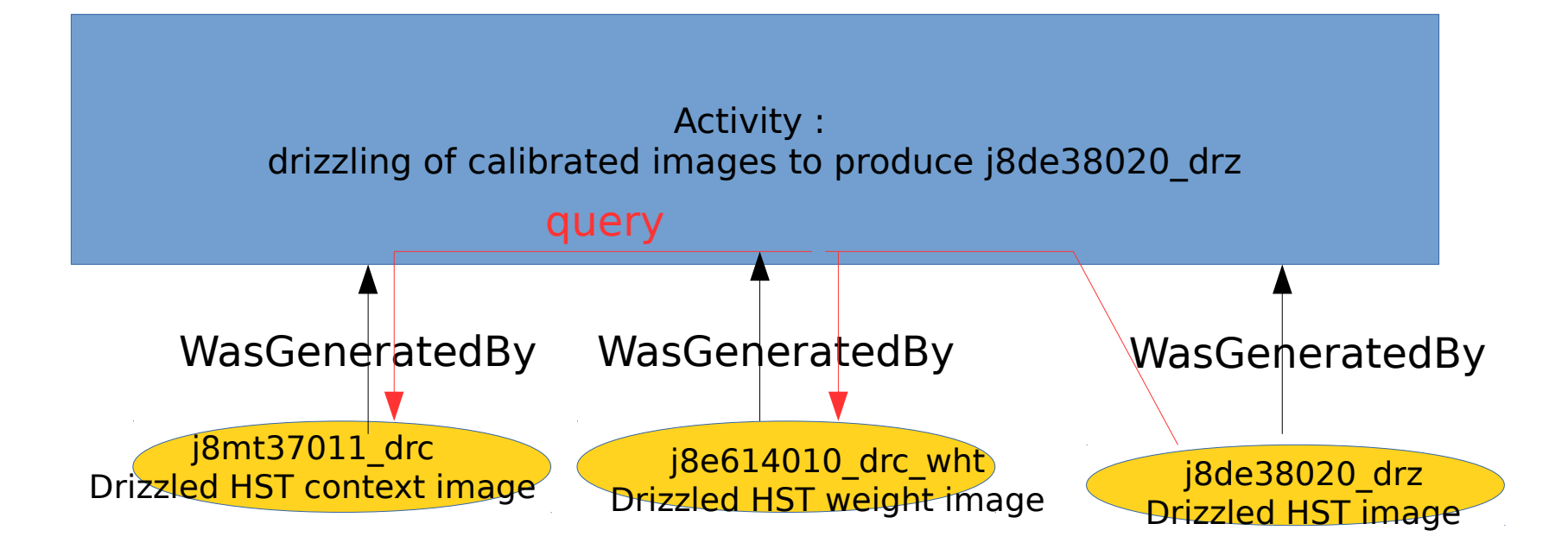

ProvHiPS ADQL query examples : Finding out other products of a drizzling activity which generated a specific drizzled image

select drizzle.e name, drizzle.e comment,

drizzling.a\_name, drizzling.a\_starttime,

drizzleaux.e\_type, drizzleaux.e\_name, drizzleaux.e\_comment from entity drizzle

join wasgeneratedby w on drizzle.e\_id = w.wgb\_entity join activity drizzling on w.wgb activity  $=$  drizzling.a id join wasgeneratedby ww on drizzling a  $id = ww$ .wgb activity join entity drizzleaux on drizzleaux.e\_id = ww.wgb\_entity where  $drizable.e\_name = 'j8de38020_d$ rz' and drizzleaux.e\_id != drizzle.e\_id

#### ProvHiPS ADQL query examples : Finding out other products of a drizzling activity which generated a specific drizzled image

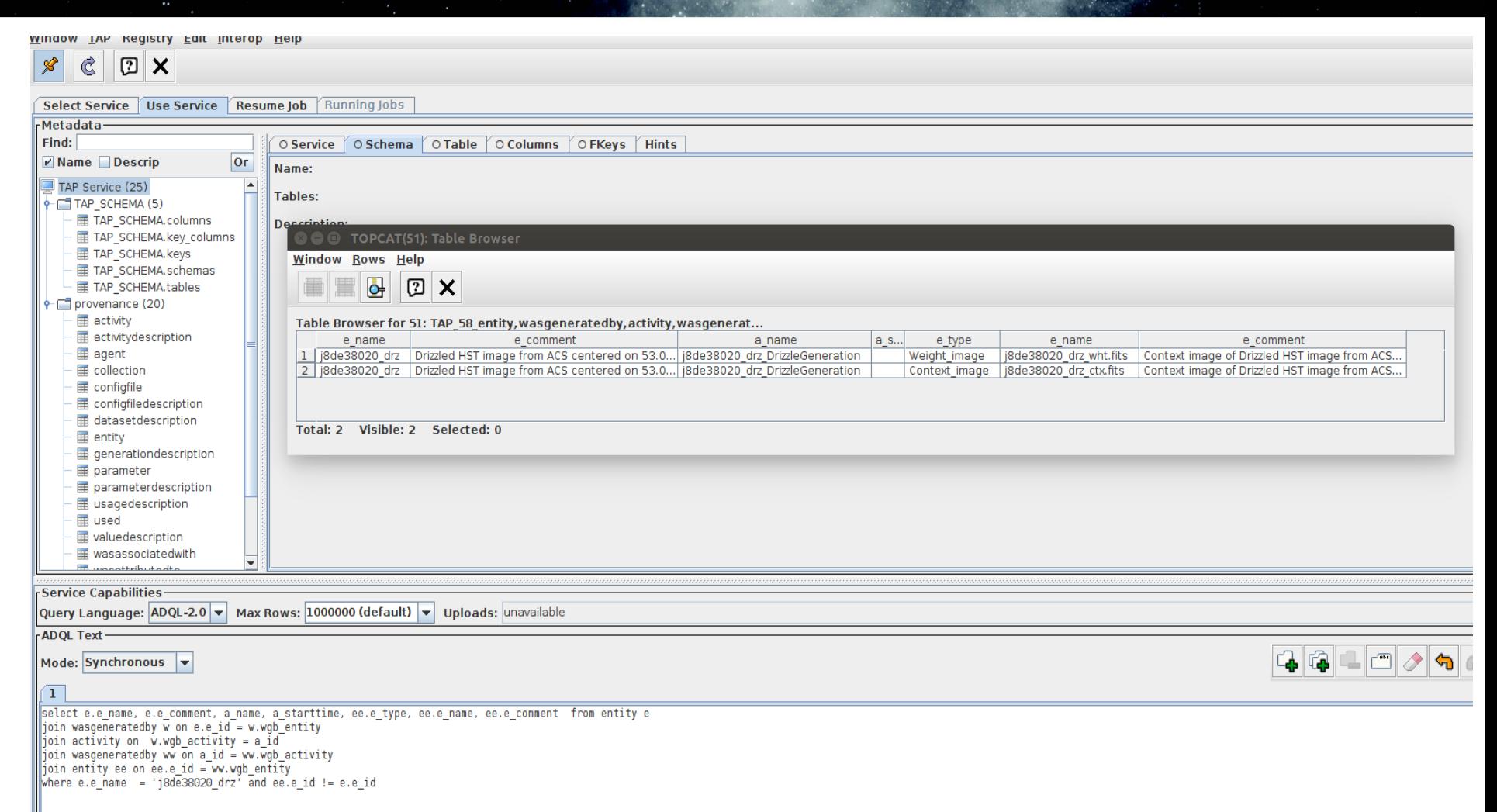

#### ProvHiPS ADQL query examples : Displaying some activities documentation for specific activities through their activity description

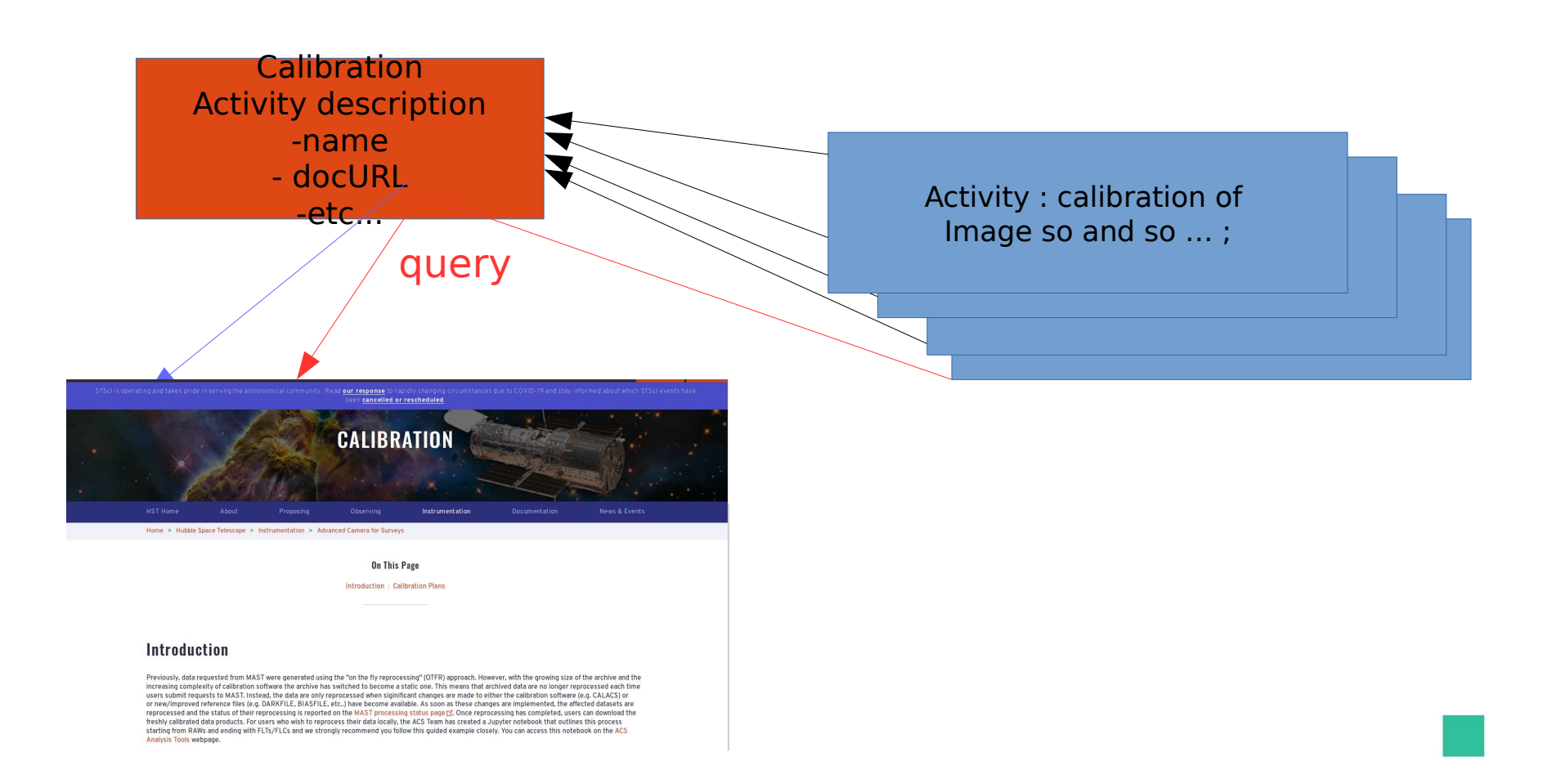

#### ProvHiPS ADQL query examples : Displaying some activities documentation for specific activities through their activity description

select anyact.a name, anyact.a starttime, anyact.a\_comment,

ad name, ad description, ad type, ad subtype, ad\_docurl

from activity anyact

join activity description on a description = anycat.ad id

#### ProvHiPS ADQL query examples : Displaying some activities documentation for specific activities through their activity description

#### **O TOPCAT(56): Table Browser**

#### Window Rows Help  $\boldsymbol{\times}$

#### Table Browser for 56: TAP 64 activity, activity description

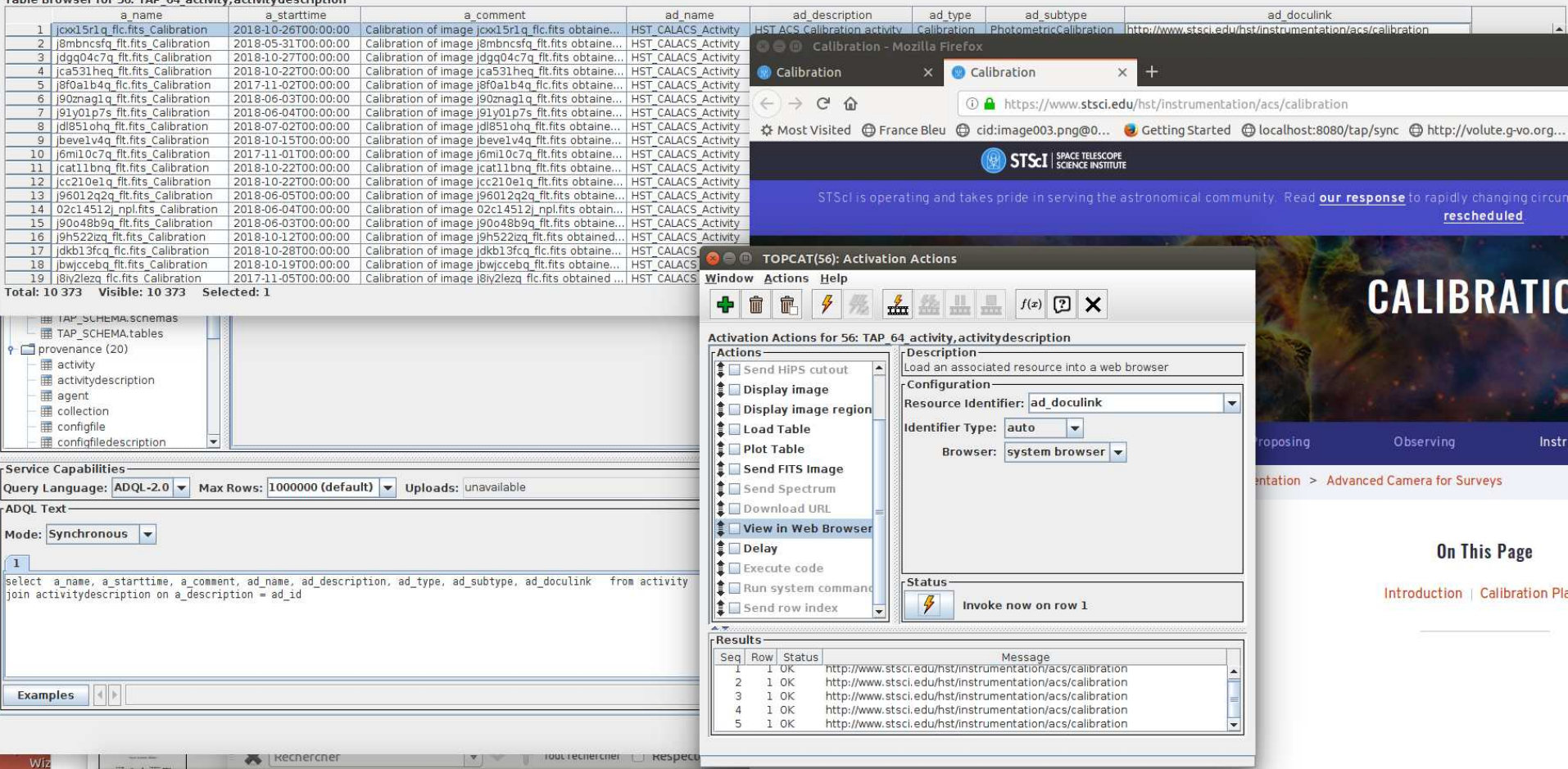

#### ProvHiPS ADQL query examples : Find out parameter descriptions of parameter used to generate a calibrated file

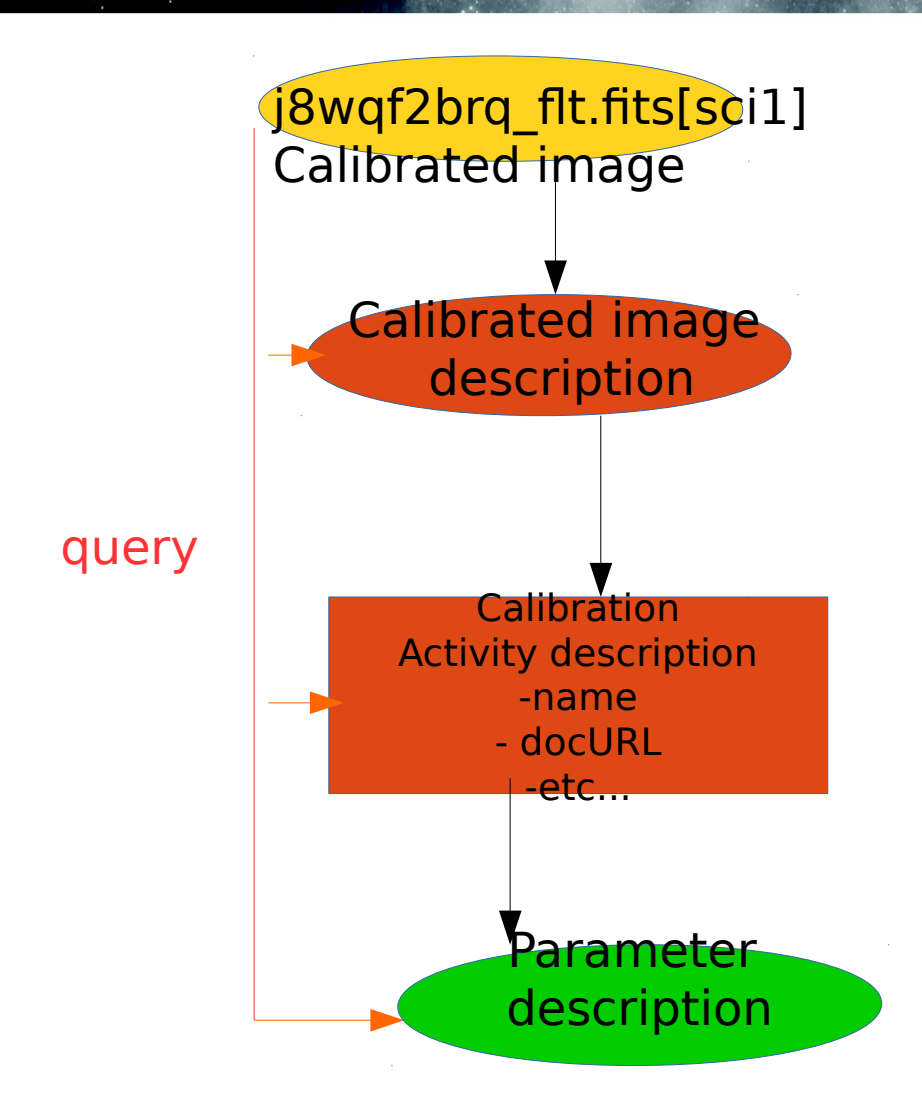

#### ProvHiPS ADQL query examples : Find out parameter descriptions of parameter used to generate a calibrated file

select top  $3 *$  from entity join dataset description on  $e$  description  $=$  dd id join generationdescription on gd entitydescription =dd id join activity description on ad  $id = gd$  activity description join parameterdescription on pd activitydescription = ad id where e\_name = 'j8wqf2brq\_flt.fits[sci1]';

#### ProvHiPS ADQL query examples : Find out parameter descriptions of parameter used to generate a calibrated file

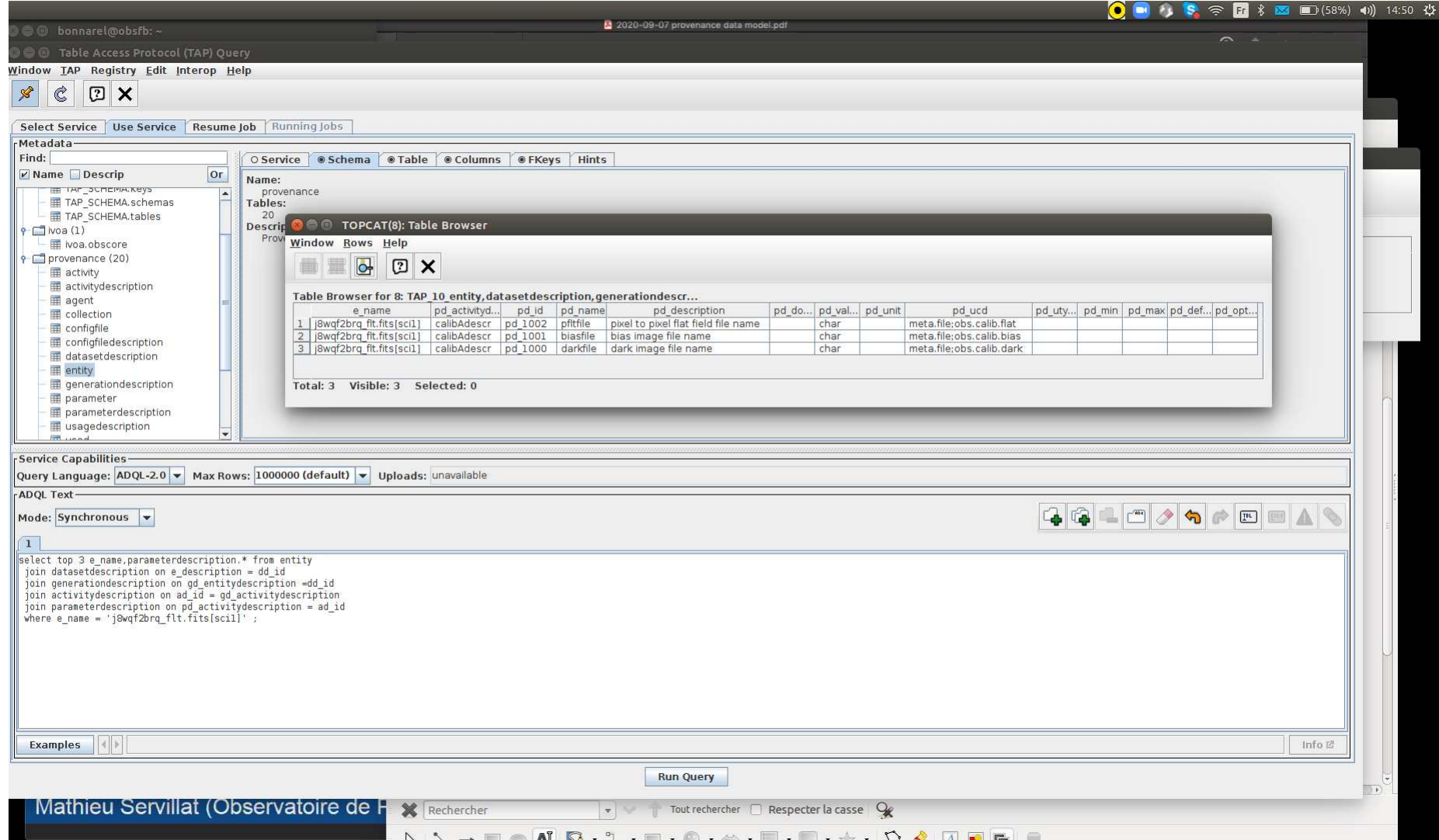